## Novatel Wireless, Inc XUA-1 USB Adapter Installation Instructions

Purpose: Installation instructions for the Novatel Wireless XUA-1 USB ExpressCard Adapter: For ExpressCard (MX720/XV620) units in Laptop/Desktop computers.

NOTE: For Laptops with only (1) USB connector, delete Step 3.

1. Remove XUA-1 USB ExpressCard Adapter from package

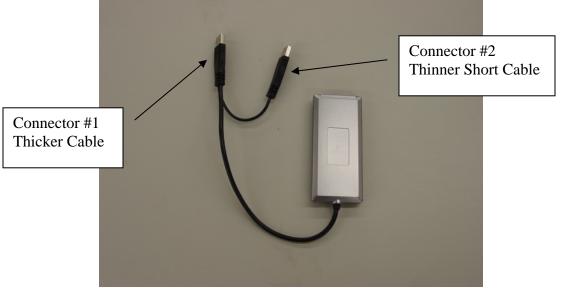

Picture 1: XUA-1 USB Adapter

2. Attach Connector #1 to first USB port as in Picture 2.

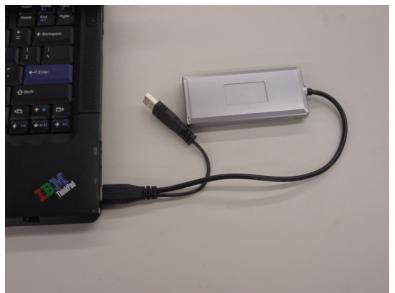

Picture 2: Connector #1 to USB port

## Novatel Wireless, Inc XUA-1 USB Adapter Installation Instructions

3. Attach Connector #2 to second USB port as in Picture 3.

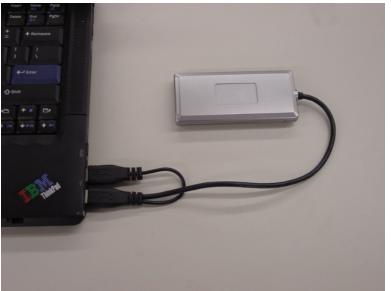

Picture 4: Connector #2 to USB Port

4. Insert ExpressCard into XUA-1 unit until stop. Open Antenna.

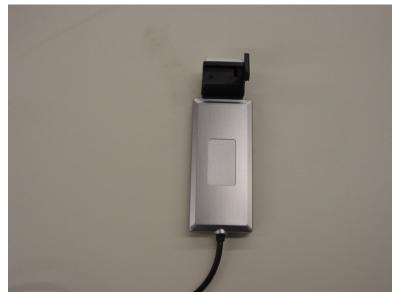

Picture 5: Insert ExpressCard

## Novatel Wireless, Inc XUA-1 USB Adapter Installation Instructions

You are now ready to operate the ExpressCard EvDO radio in conjunction with your Laptop/Desktop computer.

## **Intended Operating Positions:**

The intended operating position is to the side of your laptop/desktop, on a flat surface with the antenna in a vertical position. This is to ensure good performance and that the unit is away from the user or bystanders. See Picture 6.

The recommended minimum distance to any User or Bystander is 0.9cm to ensure proper SAR compliance.

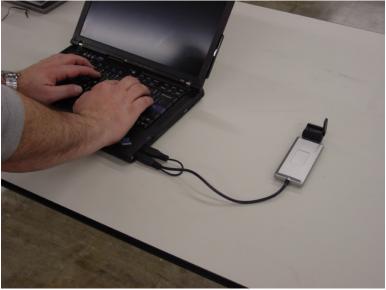

Picture 6: Intended Operating Position